# **TECHNICKÁ UNIVERZITA V LIBERCI**

Fakulta mechatroniky, informatiky a mezioborových studií

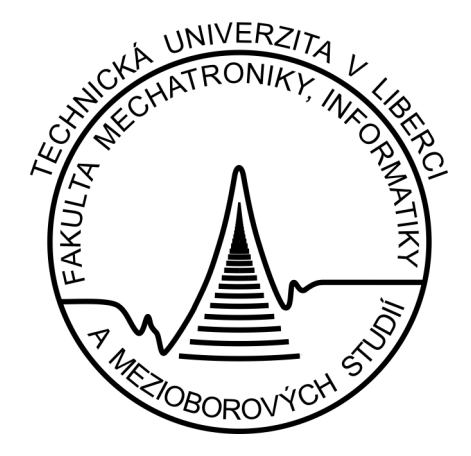

# **BAKALÁŘSKÁ PRÁCE**

Liberec, 2010 Petr Holub

# **TECHNICKÁ UNIVERZITA V LIBERCI**

# Fakulta mechatroniky, informatiky a mezioborových studií

# **Ovládání A-V techniky**

# **Control of A-V technique**

# Bakalářská práce

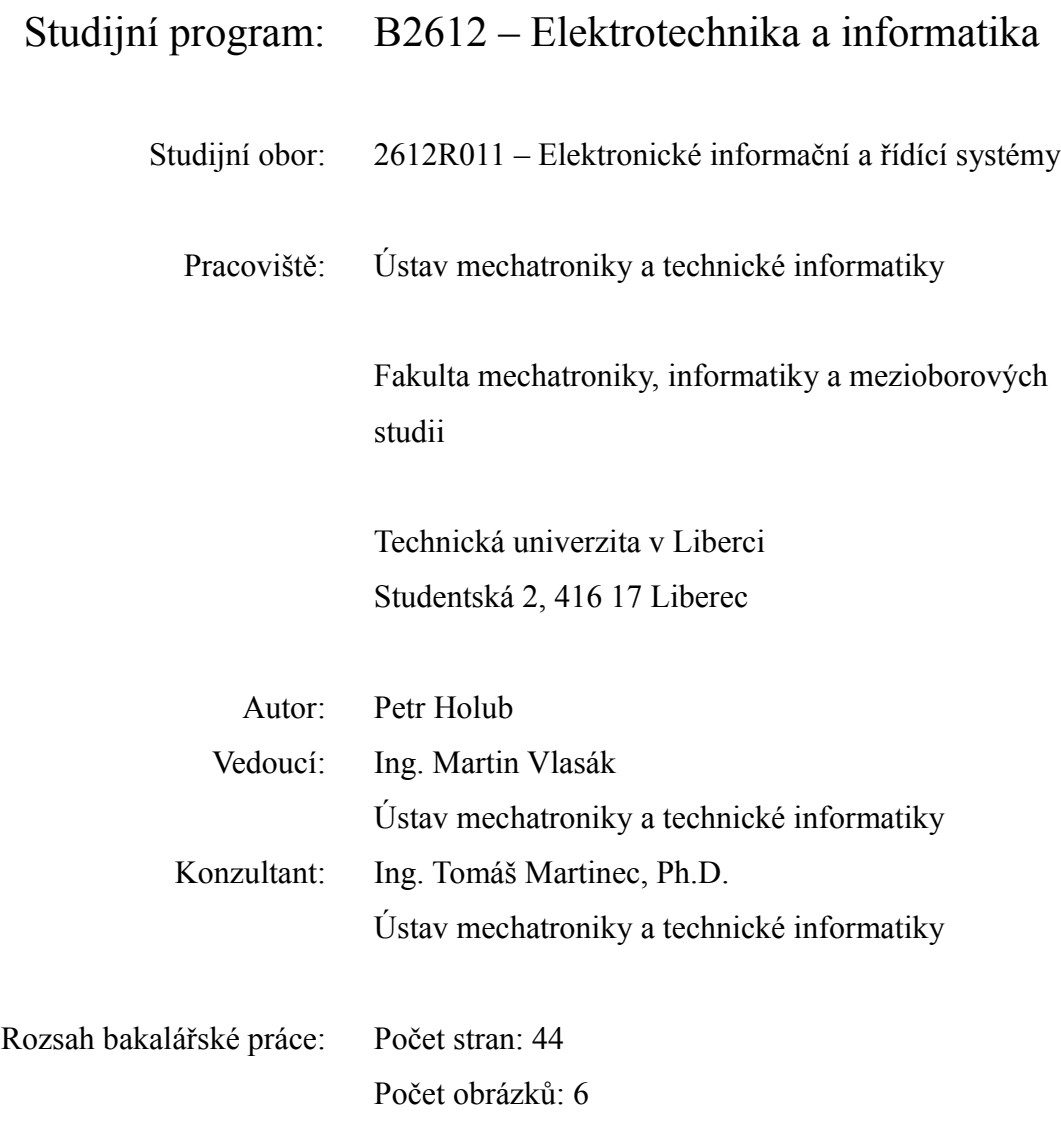

# Zde se vloží originální zadání práce

#### **Prohlášení**

Byl(a) jsem seznámen(a) s tím, že na mou bakalářskou práci se plně vztahuje zákon č. 121/2000 Sb., o právu autorském, zejména § 60 – školní dílo.

Beru na vědomí, že Technická univerzita v Liberci (TUL) nezasahuje do mých autorských práv užitím mé bakalářské práce pro vnitřní potřebu TUL.

Užiji-li bakalářskou práci nebo poskytnu-li licenci k jejímu využití, jsem si vědom povinnosti informovat o této skutečnosti TUL; v tomto případě má TUL právo ode mne požadovat úhradu nákladů, které vynaložila na vytvoření díla, až do jejich skutečné výše.

Bakalářskou práci jsem vypracoval(a) samostatně s použitím uvedené literatury a na základě konzultací s vedoucím bakalářské práce a konzultantem.

Datum:

Podpis:

## **Poděkování**

Tímto bych chtěl poděkovat panu Ing. Martinovi Vlasákovi a panu Ing. Tomášovi Martincovi za jejich cenné rady a ochotnou pomoc při realizaci této bakalářské práce. Dále bych chtěl poděkovat rodině a přátelům za podporu při studiu.

#### **Abstrakt**

Cílem této bakalářské práce je vytvořit funkční zařízení pro ovládání A-V techniky. Přípravek bude využíván ve vybrané učebně k centrálnímu zapínání a vypínání dataprojektorů.

Přípravek se bude skládat ze dvou desek plošných spojů. Jedna deska plošného spoje bude osazena mikrokontrolérem Dallas 89C430 a ostatními integrovanými obvody zajišťující funkci zařízení. Druhá deska plošného spoje bude obsahovat jen ovládací a informační prvky. Obě desky plošných spojů budou vzájemně pružně propojeny. Desky plošných spojů se musí realizovat tak, aby se vešli do elektromontážní přístrojové krabice do dutých stěn, aby se zařízení mohlo lehce nainstalovat do pracovní desky stolu.

Dále je nutno naprogramovat mikrokontrolér tak, aby byl přípravek schopný vybrané dataprojektory ovládat.

**Klíčová slova:** centrální ovládání, A-V technika, deska plošného spoje, mikrokontrolér.

#### **Abstract**

This study is based on setting up of a working device for operation of A-V system. This tool will be used in a selected classroom to centralized switching of projectors.

The tool consists of two printed circuit boards. One printed circuit board will be embedded with micro-controller Dallas 89C430 and other integrated circuits providing a function of the device. The other printed circuit board will consist only of controlling and informative elements. Both printed circuit boards will be flexibly connected together. The printed circuit boards must be set up in that way that they have to fit up into the concave walls of electrical box to be easily installed into the working desk.

As the next step the micro-controller must be programmed in that way that it should allow the tool to operate selected projectors.

**Keywords:** central control, A-V system, printed circuit board, micro-controller

## **Seznam zkratek**

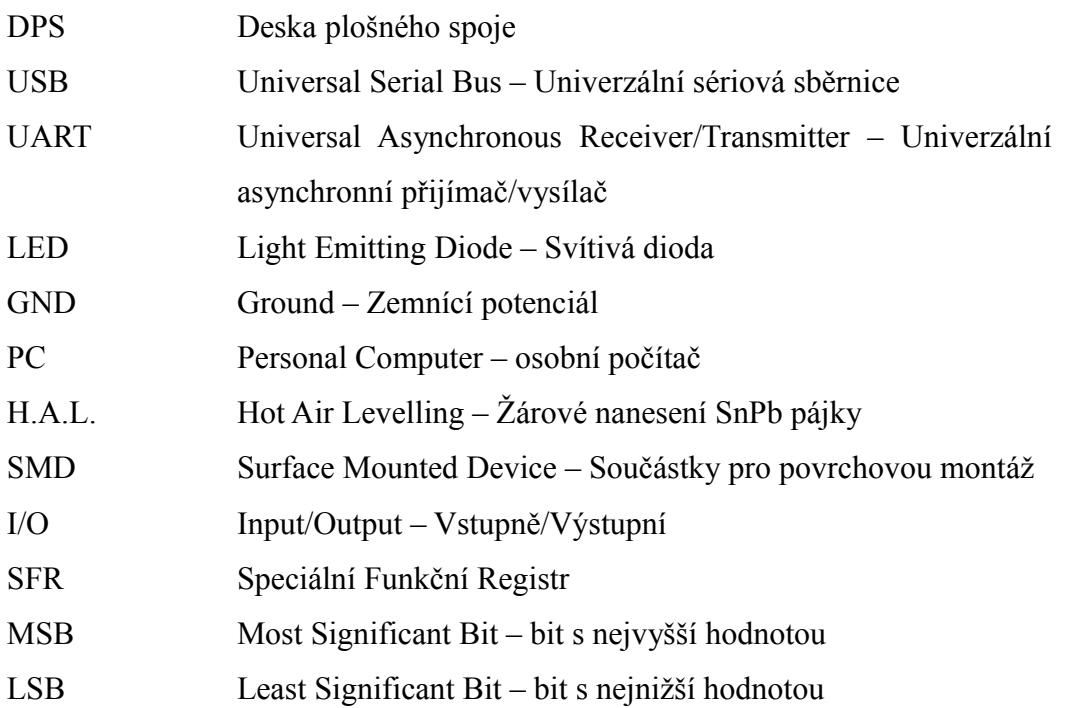

# Obsah

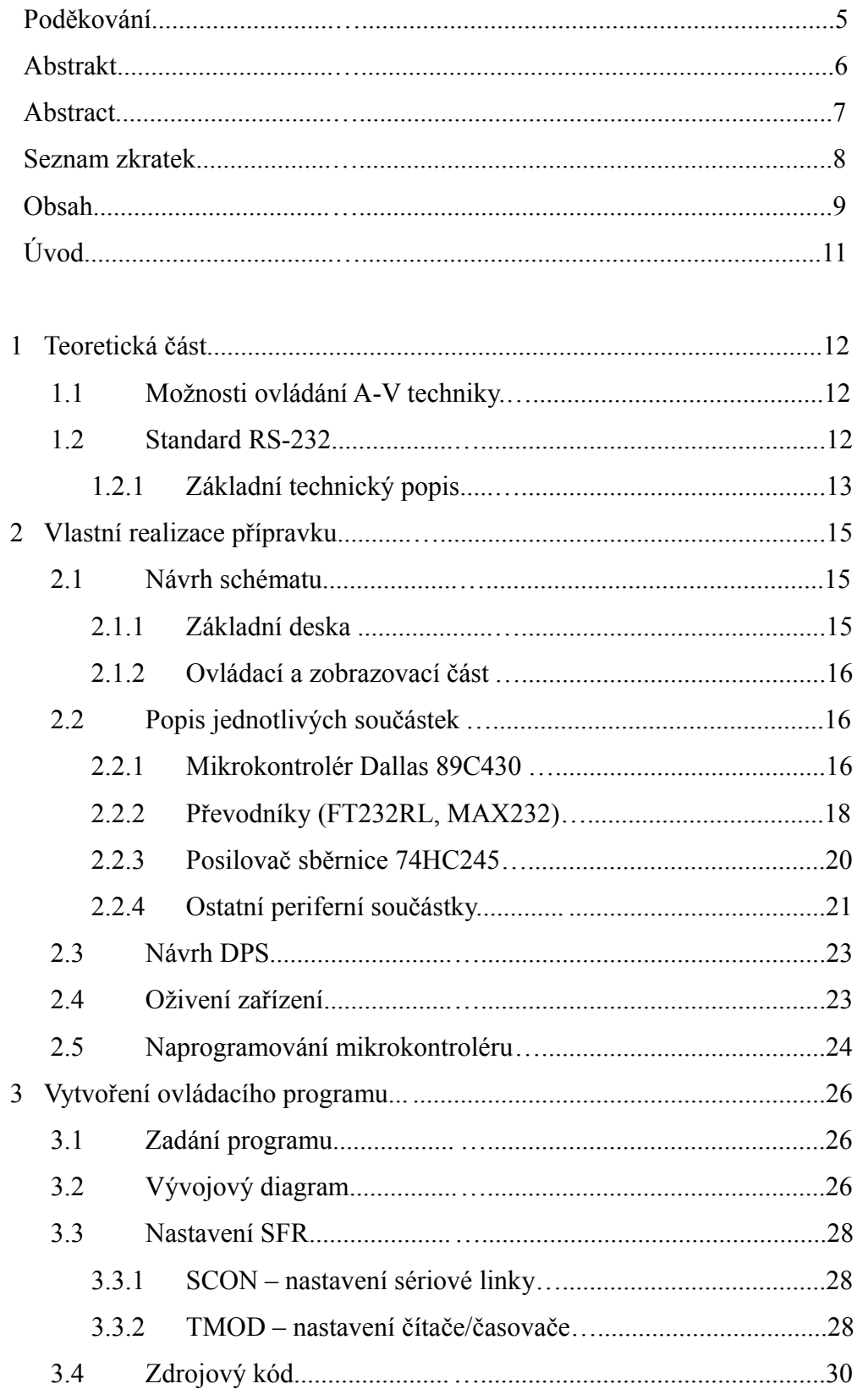

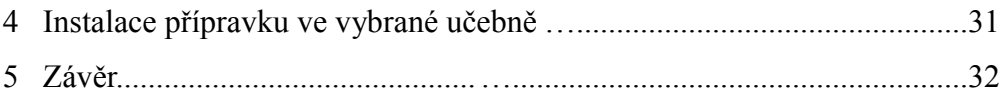

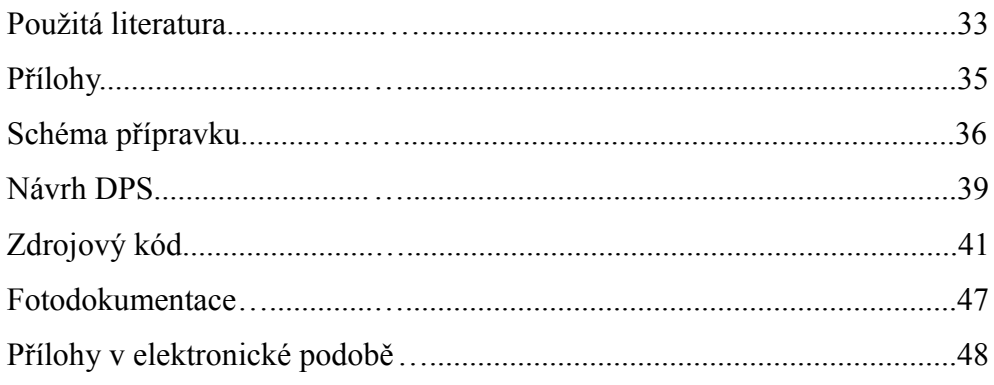

## **Úvod**

Práce je rozdělena na tří hlavní části.

První část práce se zabývá návrhem kompletního schématu zapojení zařízení pro ovládání A-V techniky (dále jen "zařízení"). Schéma je potom rozděleno na schémata dvě, protože i DPS jsou dvě. Jedná se o rozdělení na základní desku a rozšiřující desku obsahující ovládací a zobrazovací část.

Druhá část práce se zabývá vývojem a výrobou DPS a oživením zařízení. Teprve v této části se začnou projevovat případné nedostatky, které nabyly při návrhu schématu patrné a bude je nutné eliminovat.

Třetí část práce se bude zabývat vytvořením ovládacího programu, který bude nahrán do mikrokontroléru a bude mít za úkol vyhodnocovat příchozí signály a vhodně na ně reagovat.

#### **1 Teoretická část**

#### **1.1 Možnosti ovládání A-V techniky**

S nástupem A-V techniky mezi širokou veřejnost bylo nutné řešit i její ovládání, aby bylo uživatelsky přívětivé, jednoduché a pro každého člověka srozumitelné.

Zpočátku se A-V technika ovládala tlačítky přímo na přístroji, ale protože se jednalo o nepohodlný způsob, při kterém člověk musel chodit na dosah přístroje, tak se začalo uvažovat o ovládání dálkovém.

Dálkové ovládání prodělalo několik vývojových etap. První dálkové ovládání bylo po drátě. Od přístroje k ovládači vedlo několik drátu, a jednalo se tak v podstatě jen o přiblížení ovládacích tlačítek od přístroje k uživateli. Nevýhodou tohoto řešení byla konkrétní a tudíž omezená délka drátů, což znemožňovalo ovládání z větších vzdáleností.

Protože se ukázalo drátové dálkové ovládání jako nepraktické, začalo se vyvíjet dálkové ovládání bezdrátové. Vzniklo několik variant přenosu signálu. Od rádiových vln, přes ultrazvuk až k dnes používaným infračerveným vlnám.

Bezdrátové dálková ovládání se však stala nepraktická na místech, jako jsou konferenční místnosti, posluchárny, školní učebny a podobně. Docházelo totiž k problémům jako jsou vybité baterie v dálkovém ovládání, ztracené dálkové ovládání a nebo rozladění přístroje neznalým uživatelem. Začala se proto používat centrální dálková ovládání, která jsou zabudována ve stole, jsou napájena ze sítě a zařízení se ovládá z centrálního dálkového ovladače po drátě.

Přenos po drátě z centrálního dálkového ovladače je možno realizovat několika způsoby. Nejčastěji používaným způsobem přenosu je, že z centrálního dálkového ovládání vede dvojlinka zakončená infračervenou diodou, která je přiložena k přijímači infračerveného signálu ovládaného zařízení. Další možnost, jak lze přenos řešit, je pomocí standardu RS-232, ale to lze jen u zařízení, která jsou vybavena sériovým portem. [1]

#### **1.2 Standard RS-232**

Standart RS-232 je rozhraní pro asynchronní přenos dat mezi dvěma zařízeními. Pro větší odolnost proti rušení jsou data po propojovacích vodičích přenášena pomocí napětí většího než je standardně používaných 5V. Přenos dat je asynchronní, pomocí pevně nastavené přenosové rychlosti a synchronizace sestupnou hranou startovacího impulzu. Komunikace je sériová, tzn. že jednotlivé bity přenášených dat jsou vysílány postupně za sebou po jednom vodiči.[2]

#### **1.2.1 Základní technický popis**

Standard RS-232 používá dvě napěťové úrovně. Logickou "1" a logickou "0". Logická "1" je reprezentovaná zápornou napěťovou úrovní a logická "0" je reprezentovaná napěťovou úrovní kladnou. Nejčastěji používané napěťové úrovně jsou pro logickou " $1^{\circ}$  -12V a pro logickou " $0^{\circ}$  +12V. Základní třívodičové provedení složené ze signálů RxD, TxD a GND lze rozšířit o další si řídící signály DCD, DTR, DSR, RTS, CTS a RI. Ty mohou být, ale nemusí být použity.[2]

| signál                    | popis signálu                                             |
|---------------------------|-----------------------------------------------------------|
| RxD – Receive Data        | Tok přijímaných dat                                       |
| TxD - Transmit Data       | Tok odesílaných dat                                       |
| $GND - Ground$            | Signálová zem                                             |
| DCD – Data Carrier Detect | Detekce nosného kmitočtu                                  |
| DTR - Data Terminal Ready | Zařízení připraveno ke komunikaci                         |
| DSR – Data Set Ready      | Druhé zařízení připraveno ke komunikaci                   |
| RTS – Request To Send     | Zařízení oznamuje, že je komunikační<br>cesta volná       |
| CTS – Clear To Send       | Druhé zařízení oznamuje, že komunikační<br>cesta je volná |
| $RI - Ring Indicator$     | Indikátor zvonění                                         |

**Tab. 1:** Popis signálů.

Standard RS-232 uvádí jako maximální možnou délku vodičů 15 metrů, nebo vodiče o maximální kapacitě 2500pF. Z toho vyplývá, že při použití kvalitních vodičů lze dodržet standard a při zachování jmenovité kapacity prodloužit vzdálenost zařízení až na 50 metrů.

Vodiče lze také prodlužovat snížením přenosové rychlosti, protože díky tomu bude přenos dat odolnější vůči velkým kapacitám vedení. Uvedené parametry počítají s přenosovou rychlostí 19200 Bd.

Texas Instruments uvádí jako výsledek pokusných měření následující délky

vodičů v závislosti na přenosové rychlosti. Vzhledem k "laboratorním" podmínkám tohoto měření je třeba brát tyto údaje pouze jako orientační. V praxi je třeba počítat s rušením atd.[2]

| přenosová rychlost [Bd] | maximální délka vedení [m] |
|-------------------------|----------------------------|
| 19200                   | 15                         |
| 9600                    | 150                        |
| 4800                    | 300                        |
| 2400                    | 900                        |

Tab. 2: Příklady maximální délky vedení.<sup>[2]</sup>

Přenosová rychlost standardu RS-232 se udává v Baudech, což je rychlost přenosu dat z jednoho datového média na jiné datové médium. Baud rate udává počet změn signálu za sekundu. Počet změn se potom udává v Baudech. Jako základní jednotka informace v moderních počítačových systémech se bere jeden bit (nabývá hodnot 0 nebo 1). Do jedné signálové změny lze zakódovat více než jeden bit. A proto nelze slučovat pojem bity za sekundu s pojmem Baud.[2]

#### **2 Vlastní realizace přípravku**

Tato část práce se zabývá konkrétním řešením zařízení. Návrhem jeho částí a následnou realizací funkčního celku. Zařízení je realizováno na základě zadání, a to jak po stránce funkční, tak po stránce rozměrové. Přípravek je kompletně realizován pomocí návrhového softwaru EAGLE 4.16 Light.

#### **2.1. Návrh schématu**

Vzhledem k tomu že přípravek se skládá ze dvou DPS, tak je i schéma rozděleno na dva listy a každý list je rozdělen do přehledných funkčních částí. Každá část obsahuje soubor součástek, které společně tvoří funkční celek.

První stránka schématu obsahuje kompletní funkční část výrobku, která je jako základní deska a druhá stránka schématu obsahuje ovládací a zobrazovací část, která je řešena jako rozšiřující periférie základní desky.

#### **2.1.1 Základní deska**

Základní deska obsahuje programovatelný mikrokontrolér Dallas 89C430 (viz kapitola 2.2.1), který pomocí dalších integrovaných obvodů řídí celé zařízení.

K mikrokontroléru je připojen převodník FT232R (viz kapitola 2.2.2), který převádí signál USB na UART. Pomocí tohoto převodníku se mikrokontrolér po lince UART programuje.

Jako další důležitá součástka je na základní desce k mikrokontroléru připojen převodník úrovní MAX232 (viz kapitola 2.2.2), který slouží k převádění napěťových úrovní signálů na sériové lince.

Dále základní deska obsahuje integrovaný obvod 74HC125 (viz kapitola 2.2.4), který obsahuje čtyři spínače ovládané logickými úrovněmi. Tento obvod v zařízení slouží k přepínání mezi programovacím a provozním stavem. Posledním integrovaným obvodem na základní desce je 74HC04 (viz kapitola 2.2.4), což je invertor a je použit k negování ovládacího signálu přivedeného do dvou spínačů obsažených v integrovaném obvodu 74HC125.

Schéma zapojení celé základní desky je v příloze.

#### **2.1.2 Ovládací a zobrazovací část**

Druhá DPS obsahující ovládání a zobrazování stavu zařízení je o poznání jednodušší. Obsahuje jen čtyři tlačítka, která jsou připojena na vstup mikrokontroléru a přes zatěžovací rezistory ke kladnému potenciálu napájení. Tlačítka se spínají proti zemnícímu potenciálu napájení, takže při rozepnutí tlačítka je přes zatěžovací rezistor přivedena na vstup mikrokontroléru logická "1" a při sepnutí se na vstup mikrokontroléru přivede logická "0". Aby se eliminovali zákmity při stisku tlačítka, tak je paralelně ke každému tlačítku připojen keramický kondenzátor.

K zobrazování stavu zařízení slouží čtveřice LED diod, které jsou k mikrokontroléru připojeny přes předřadné odpory a posilovač sběrnice 74HC245(viz kapitola 2.2.3 ), který slouží k tomu, aby mikrokontrolér nebyl při rozsvícení LED diod příliš proudově zatěžován. LED diody jsou zapojeny se společnou anodou, z toho vyplývá, že LED diody svítí při log. ,,0" na výstupu mikrokontroléru.

Schéma zapojení kompletní ovládací a zobrazovací části je v příloze

#### **2.2 Popis jednotlivých součástek**

Tato kapitola se zabývá podrobnějším popisem jednotlivých součástek a jejich významem využití v zařízení.

#### **2.2.1 Mikrokontrolér Dallas 89C430**

Mikrokontrolér Dallas 89C430 byl vybrán z toho důvodu, že výsledné zařízení má používat ke komunikaci sériovou linku a tento mikrokontrolér jako jeden z mála má sériové linky dvě. Druhou jeho velkou výhodou je, že se jedná o tzv. ,,klon" známého a oblíbeného mikrokontroléru 8051. Na rozdíl od běžného mikrokontroléru 8051 je tento mikrokontrolér při použití stejného krystalu, který určuje jeho rychlost 12x rychlejší.

Mikrokontrolér je dostupný ve třech různých pouzdrech. Vzhledem k požadavkům na minimální rozměry a pájitelnost v domácích podmínkách bylo vybráno pouzdro TQFP.

Mikrokontrolér je napájen napětím 5V, které může být přiváděno buď z USB portu počítače, nebo z dnes běžně prodávaných síťových adaptéru které mají na výstupu USB konektor a napětí odpovídající USB portu. Mikrokontrolér je však přizpůsoben tak, aby spolehlivě fungoval i při napájecím napětí od 4,5V do 5,5V. Podle těchto napájecích hodnot jsou definované i logické úrovně. Logická ,,0" = 0V a logické " $1'' = 5V$ .

Kromě napájecích pinů (VCC, GND) je na mikrokontroléru připojen ještě pin RST, který slouží k resetování mikrokontroléru po připojení k napájení. Je to důležité zejména kvůli tomu, aby byli v celém mikrokontroléru po připojení napájecího napětí veškeré proměnné stavy definované do startovacích úrovní, protože s tím programátor při psaní programu počítá a bylo by velmi nevhodné, aby se někde po startu objevil neobvyklý nebo nedefinovaný stav.

K nahrání programu do mikrokontroléru slouží sériová linka 0. Pro přepnutí do režimu nahrávání programu je nutné na dále popsané piny přivést požadované logické úrovně. Logické úrovně jsou přivedeny pomocí řízených spínačů z integrovaného obvodu 74HC125, které se sepnou po příchodu logické "0" na signálu DTR, který signalizuje připojení k počítači.

- **•** PSEN (Program Storage Enable) Po přivedení logické "0" na tento pin se zpřístupní programová paměť mikrokontroléru pro přepsání. Při logické "1" je programová paměť pro přepsání nepřístupná. Proto je nutné mezi režimem nahrávání programu a režimem provozním logickou úroveň přepínat.
- EA (External Access) Tento pin slouží k výběru programové paměti. Při logické "0" je vybraná vnější paměť a při logické "1" je vybraná vnitřní paměť. Ovšem když program nahráváme do vnitřní paměti musíme na EA přivést logickou "0" protože tam program nahráváme z počítače, což znamená jako z externí paměti. Proto je nutné mezi režimem nahrávání programu a režimem provozním logickou úroveň přepínat.
- **EXT** (External Reset) Na tento pin je pro přepnutí do režimu nahrávání programu nutno přivést logickou  $\cdot$ <sup>1".[4][5]</sup>

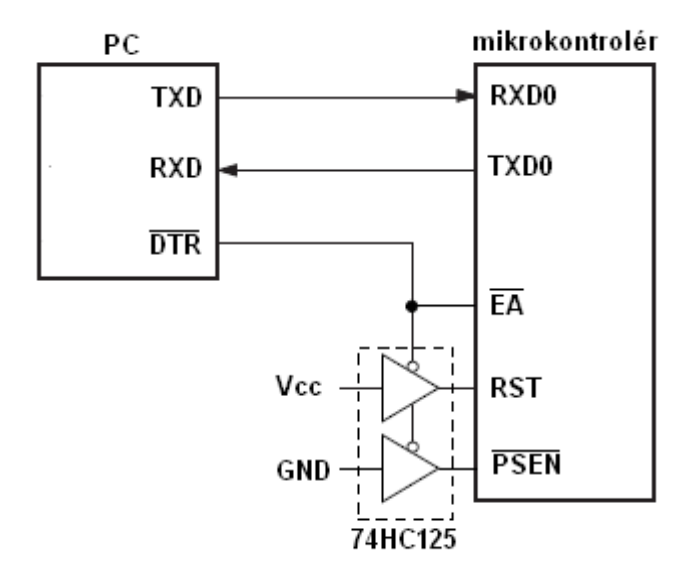

**Obr.1:** Zapojení pro nahrávání programu po sériové lince 0.<sup>[5]</sup>

Vzhledem k tomu, že u zařízení jsou používány obě sériové linky ke komunikaci s externími zařízeními, které mají být pomocí zařízení ovládány, je nutné zajistit, aby v režimu pro nahrávání programu byla sériová linka 0 od ovládaného zařízení odpojena. Je to důležité proto, aby při nahrávání programu data přijímal jen mikrokontrolér a ne i ovládané zařízení, které by mohlo na přijímaná data nevhodně reagovat a ovlivnit tak svou vlastní funkci nebo přímo proces nahrávání programu. Proto bylo datasheetové zapojení rozšířeno o další dva řízené spínače z integrovaného obvodu 74HC125. Ty jsou ovládány negovaným DTR signálem a dochází pomocí nich k rozpojení vedení sériové linky 0 mezi mikrokontrolérem a převodníkem MAX232.

# **2.2.2 Převodníky (FT232RL, MAX232)** *Převodník FT232RL*

Vzhledem k ubývajícím sériovým portům u osobních počítačů je převodník FT232RL čím dál častěji používaným převodníkem. Jedná se totiž o převodník z USB na UART. V zařízení je převodník zapojen jako převodník USB na RS232 a nahrává se pomocí něj do mikrokontroléru program. Z převodníku přichází i signál DTR, který ovládá přepnutí mikrokontroléru do režimu nahrávání programu.

Převodník je napájen ze stejného zdroje jako mikrokontrolér. Rozpětí napájecího napětí pro bezchybnou funkci převodníku je od 3,3V do 5,25V.[6]

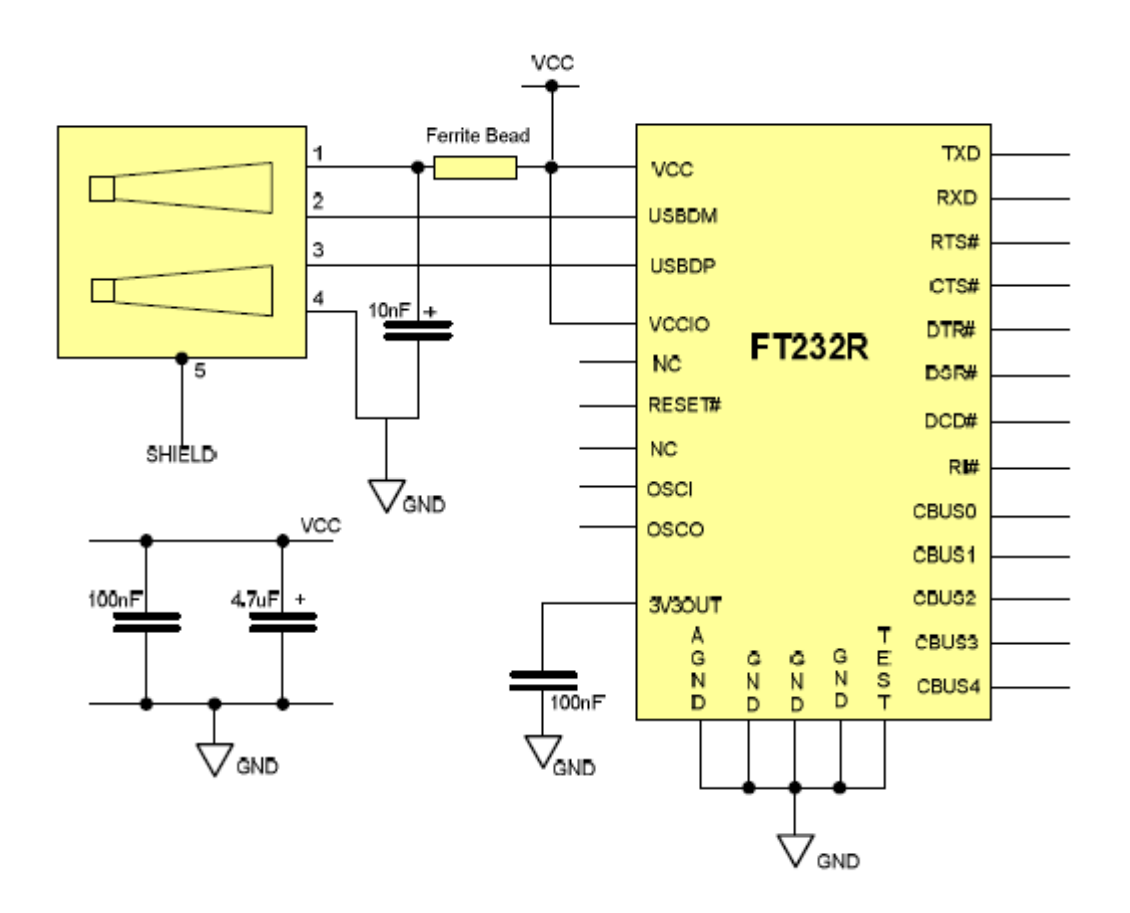

**Obr.2:** Zapojení převodníku FT232RL (USB na RS232).[6]

#### *Převodník MAX232*

Druhým převodníkem v zařízení je převodník MAX232, což je převodník úrovní vycházejících z mikrokontroléru na úrovně sériové linky a naopak. V integrovaném obvodu jsou celkem dva převodníky pro každý směr. Může proto převádět úrovně pro dvě kompletní sériové linky. Převodník je opět napájen ze stejného zdroje jako mikrokontrolér a pro bezproblémovou funkci je ho nutno napájet napětím v rozmezí od 4,5V do 5,5V. Vzhledem k tomu, že úrovně signálů sériové linky jsou vyšší než je napájecí napětí jsou k převodníku připojeny čtyři kondenzátory, díky kterým funguje převodník jako napěťová pumpa.[7]

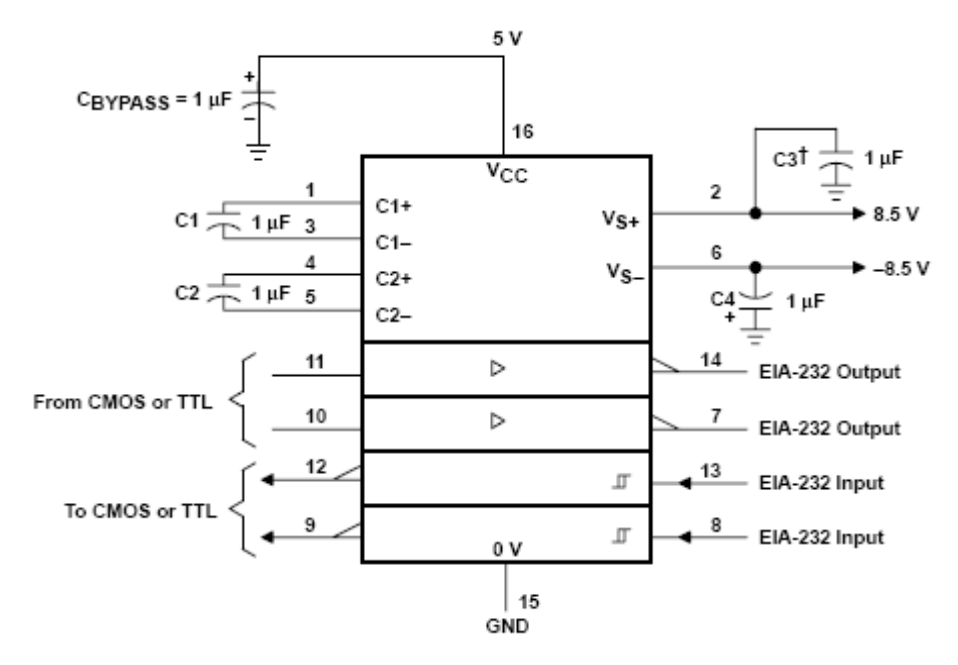

**Obr.3:** Zapojení převodníku MAX232.[7]

### **2.2.3 Posilovač sběrnice 74HC245**

Integrovaný obvod 74HC245 slouží jako oddělovač sběrnice, ale používá se i jako posilovač sběrnice, aby nebyl mikrokontrolér tolik proudově zatěžován. Mikrokontrolér totiž sám o sobě nedokáže dodávat příliš velké proudy a tak při zapojení čtyř diody, z nichž každá odebírá 20mA je vhodné tento posilovač sběrnice do zařízení přidat.

Posilovač sběrnice je napájen ze stejného zdroje jako ostatní integrované obvody v zařízení a k jeho spolehlivé funkci je zapotřebí napětí od 4,5V do 5,5V.[8]

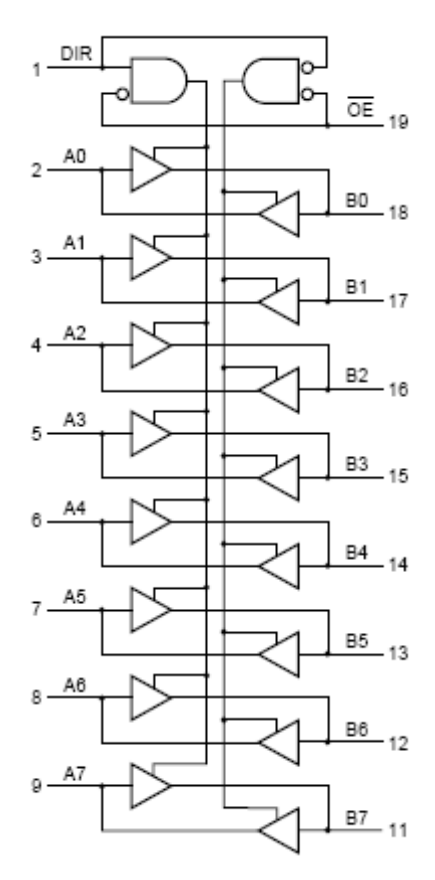

**Obr.3:** Vnitřní zapojení integrovaného obvodu 74HC245.[8]

# **2.2.4 Ostatní periferní součástky**

### *74HC125*

Jedná se o integrovaný obvod obsahující čtyři 3-stavové spínače. Po přivedení logické "0" na řídící pin G se na výstupu objeví stejná logická úroveň jako vstupu. V případě logické "1" na řídícím pinu G je na výstupu vysoká impedance a to bez ohledu na to jaký stav je na vstupu. Obvod je proto vhodný pro řízené přivádění požadovaných logických úrovní. V zařízení je použit pro přivedení požadovaných logických úrovní na piny mikrokontroléru, které jsou potřeba pro přepnutí do režimu nahrávání programu.

**Tab. 3**: Pravdivostní tabulka integrovaného obvodu 74HC125.[9]

| Libovolný stav        | Logická " $1^{\circ}$ | Stav vysoké impedance |
|-----------------------|-----------------------|-----------------------|
| Logická " $0$ "       | Logická " $0$ "       | Logická " $0$ "       |
| Logická " $1^{\circ}$ | Logická " $0$ "       | Logická " $1^{\circ}$ |

Stejně jako všechny ostatní integrované obvody v zařízení je i tento napájen ze stejného zdroje a potřebuje pro bezchybnou funkci napájecí napětí od 4,5V do 5,5V.[9]

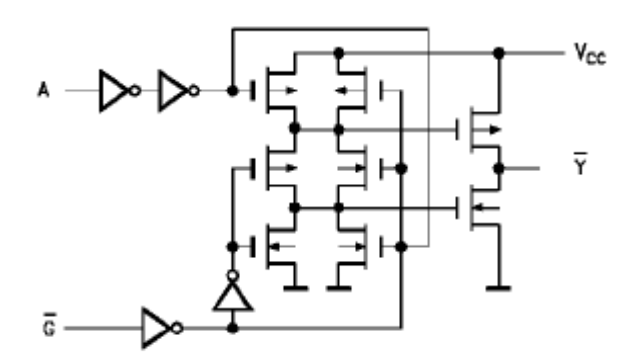

**Obr. 4:** Vnitřní zapojení integrovaného obvodu 74HC125.<sup>[9]</sup>

#### *74HC04*

74HC04 je integrovaný obvod obsahující 6 invertorů. V zařízení má za úkol vytvořit negovaný signál DTR, který řídí spínače v integrovaném obvodu 74HC125, aby mohlo dojít v režimu nahrávání programu k odpojení ovládaného zařízení.

**Tab. 4:** Pravdivostní tabulka integrovaného obvodu 74HC04.[10]

| Logická " $0$ "       | Logická " $1^{\circ}$ |
|-----------------------|-----------------------|
| Logická " $1^{\circ}$ | Logická " $0$ "       |

#### *LED diody*

Jedná se o běžné zelené LED diody. Jednotlivé diody jsou připojeny na portu P0 na pinech P0.4 až P0.7. Jsou zapojeny se společnou anodou, což znamená, že se rozsvěcení jednotlivých diod provádí přivedením logické "0" na katodu.

#### *Tlačítka*

Byla použita běžně dostupná mikrotlačítka bez aretace. Odrušení proti zákmitům je nejvhodnější řešit pomocí klopného obvodu typu D. V zařízení bylo ovšem použito jednodušší a prostorově nenáročné řešení, pomocí keramického kondenzátoru připojeného paralelně k tlačítku. Bylo tak učiněno, protože je tento způsob postačující.

Tlačítka jsou spínána proti zemnícímu potenciálu napájení. Tlačítka jsou připojena na portu P0 na pinech P0.0 až P0.3.

#### *Krystalový oscilátor*

V zařízení je jeden krystalový oscilátor, který je připojen k mikrokontroléru a určuje jeho rychlost. Od frekvence krystalového oscilátoru je odvozena i komunikační rychlost sériové linky. Byl zvolen krystalový oscilátor HC-49U Q16 s frekvencí 16Mhz.

#### *Konektory*

Celkem je v zařízení pět konektorů. Jeden konektor USB typu B do DPS, který slouží pro připojení kabelu pro nahrávání programu a napájení. Dva konektory AK500/3-DS-5.0, slouží k připojení datových kabelů mezi ovládacím zařízením a ovládaným zařízením. A na každé DPS je po jednom konektoru MLW10G, které slouží k vzájemnému propojení DPS plochým vícežilovým kabelem AWG28-10H.

#### **2.3 Návrh DPS**

Návrh DPS vyvíjeného zařízení závisel na počtu použitých součástek a na maximálním počtu vrstev. Zařízení muselo být zhotoveno na dvouvrstvou DPS a s takovými maximálními rozměry, aby se vešlo do požadované elektromontážní krabice určené do dutých stěn, aby se krabice dala zamontovat do pracovní desky stolu. Dále se muselo přihlížet k vybraným pouzdrům jednotlivých součástek a ty musely být takové, aby se dali pájet běžnou mikropáječkou v domácích podmínkách.

Pří návrhu byla také nutné zohlednit umístění ovládacích tlačítek, aby byli dobře přístupné. Signalizační LED diody se museli zase umístit tak, aby byly dobře viditelné. Připojovací konektory bylo vhodné umístit na okraj DPS, aby se k ním daly jednoduše připojit komunikační a napájecí kabely a zároveň aby se nepletly při používání zařízení.

#### **2.4 Oživení zařízení**

Zařízení bylo testováno po částech. Po prvotním připojení k napájení se zařízení zdálo jako funkční. Po té co se začalo zařízení po částech testovat se začali objevovat jednotlivé problémy. Po připojení zařízení k počítači se ověřila správná funkčnost obvodu FT232R, který se v počítači objevil jako virtuální sériový port. Problém byl ovšem s přepnutím mikrokontroléru do režimu nahrávání programu. Po kontrole schématu zapojení bylo zjištěno, že je napevno vybrána vnitřní programová paměť přivedením logické "1" na pin EA mikrokontroléru. Na tento pin měl být ovšem přiveden signál DTR, který bude určovat zdroj programové paměti. Cesta na DPS byla tedy přerušena a signál DTR byl přiveden pomocí propojovacího drátku. Po odstranění tohoto problému už bylo možné mikrokontrolér přepnout do režimu nahrávání programu a nahrát z počítače do mikrokontroléru zkušební program, pomocí kterého se otestovala funkčnost tlačítek a LED diod.

V další fázi testování se testovaly obvody podporující funkci sériové linky mezi ovládacím a ovládaným zařízením. Při testování ovládané zařízení bylo zastoupeno osobním počítačem s převodníkem USB<->RS232, kde se pomocí freeware softwaru Terminal v1.9b zachytávaly znaky odeslané ze zařízení po sériové lince a pak se z tohoto softwaru posílali znaky zpět do zařízení. Při tomto testování se ověřila funkčnost sériové linky 1. Problém byl ovšem se sériovou linkou 0, která fungovala jen ve směru ze zařízení. Byl proto vyměněn obvod MAX232, jestli není poškozen. Po výměně problém přetrvával a tak se hledala chyba ve schématu zapojení. Problém byl nalezen v obvodu 74HC125, který má mimo jiné na starosti odpojení sériové linky 0 při přepnutí mikrokontroléru do režimu nahrávání programu. Přijímací signál sériové linky 0 byl v tomto obvodu zapojen obráceně, byl zaměněn vstup a výstup. Byly proto opět přerušeny cesty na DPS a byly nahrazeny propojovacími drátky.

Po odstranění těchto dvou problémů zařízení již funguje správně.

#### **2.5 Naprogramování mikrokontroléru**

Vzhledem k tomu, že zařízení je osazeno mikrokontrolérem Dallas 89C430 je k nahrávání programu do mikrokontroleru použit software MicroController Toll Kit ve verzi 2.4.10, který je volně stažitelný na stránkách výrobce mikrokontroléru.

**Obr. 5:** MicroController Tool Kit po připojení k mikrokontroléru.

Program pro mikrokontrolér byl psán v programovacím jazyce označovaném jako C51, ve vývojovém prostředí Keil uVision3, které obsahuje i kompilátor a umožňuje tak vygenerování programovacího souboru ve formátu Intel HEX. Ve formátu Intel HEX se potom pomocí MicroController Tool Kitu nahrává program do mikrokontroléru.

#### **3 Vytvoření ovládacího programu**

Tato část práce se zabývá vytvořením ovládacího programu, který byl následně nahrán do mikrokonroléru a má za úkol vyhodnocovat příchozí signály po sériové lince a vhodně vyhodnocovat stisky ovládacích tlačítek.

#### **3.1 Zadání programu**

Vzhledem k tomu, že zařízení obsahuje čtyři tlačítka, čtyři LED diody a dvě sériové linky můžou se pomocí zařízení ovládat dvě zařízení.

Každé ovládané zařízení je připojeno k jedné sériové lince a ovládá se pomocí dvou tlačítek a jeho stav je signalizován pomocí dvou LED diod.

Ovládané zařízení připojené k sériové lince 0 se spouští tlačítkem 1 a vypíná tlačítkem 2. LED dioda 1 svítí, je-li ovládané zařízení zapnuto a nesvítí je-li ovládané zařízení vypnuto. LED dioda 2 se rozsvítí v případě, kdy po sériové lince přijde zpráva o přerušení ovládacího příkazu, zhasne až po opětovném odeslání příkazu a potvrzení správného vykonání příkazu.

Druhé ovládané zařízení připojené k sériové lince 1 je ovládané úplně stejně jako u sériové linky 0, jen s tím rozdílem, že se používají tlačítka a LED diody 3 a 4.

#### **3.2 Vývojový diagram**

Před psaním programu, který se hodně větví a očekává se od něho, že bude fungovat je dobré si nakreslit pro přehlednost vývojový diagram. Vývojový diagram znázorňuje průběh programu a dobře se v něm hledají chyby. Zde je pro jednoduchou názornost uvedena jen část vývojového diagramu znázorňující ovládání po sériové lince  $0.$ <sup>[12]</sup>

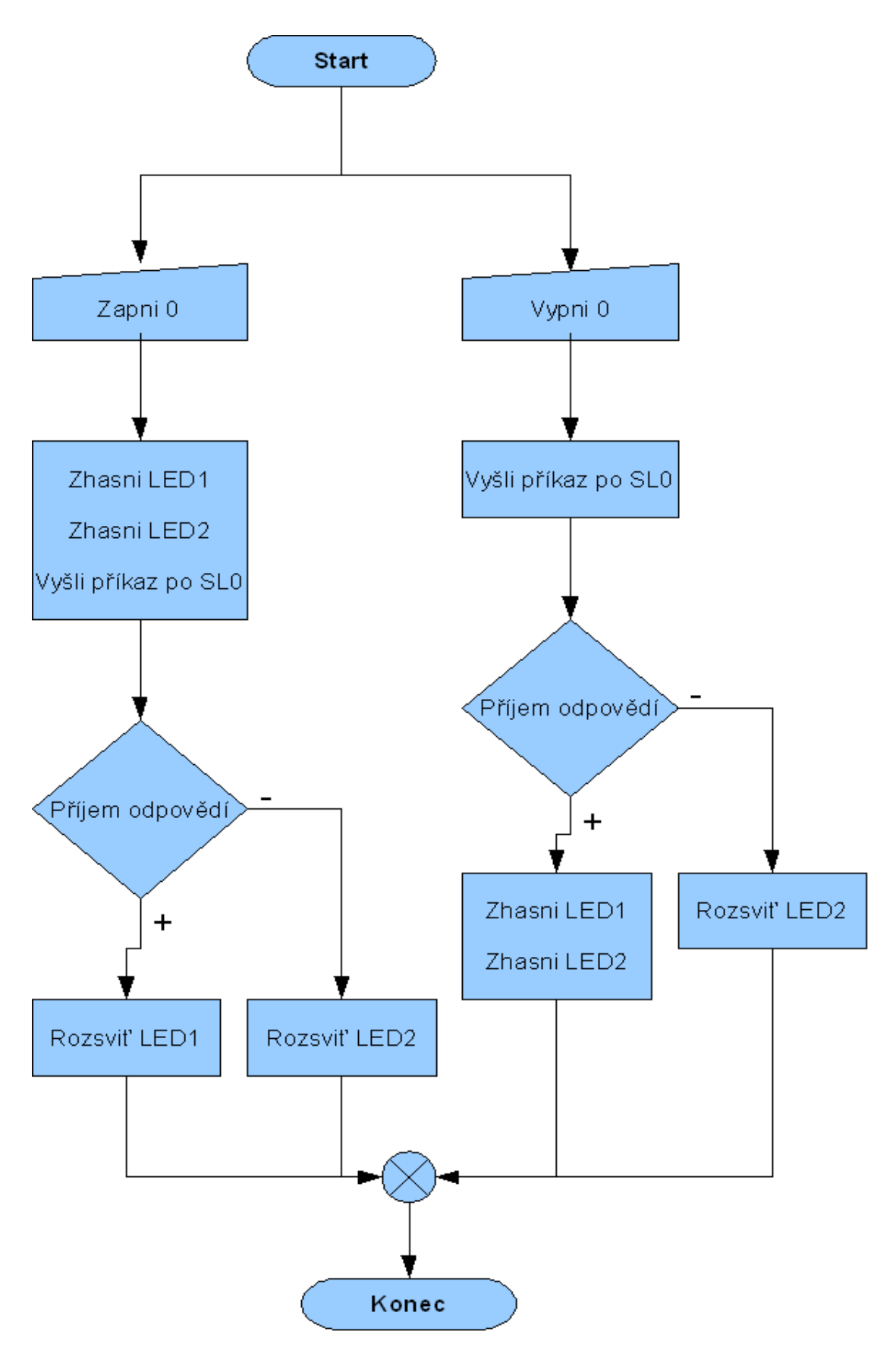

**Obr. 6:** Vývojový diagram.

#### **3.3 Nastavení SFR**

SFR jsou speciální funkční registry, pomocí nichž se řídí vnitřní obvody mikrokontroléru jako je sériová linka, čítače, časovače a podobně.

#### **3.3.1 SCON – nastavení sériové linky**

Sériová linka u mikrokontroléru se nastavuje bity speciálního funkčního registru SCON. Registr módů a řízení sériové linky se skládá z 8 bitů.

| bit              | význam bitu                                                       |
|------------------|-------------------------------------------------------------------|
| SMO (MSB)        | Konfigurační bit určující společně s bitem SM1 mód sériové linky. |
| SM <sub>1</sub>  | Konfigurační bit určující společně s bitem SM0 mód sériové linky  |
| SM2              | Bit povolující vytvoření víceprocesorové sériové sběrnice.        |
| <b>REN</b>       | Bit povolující příjem.                                            |
| T <sub>B</sub> 8 | Devátý datový bit při vysílání.                                   |
| R <sub>B</sub> 8 | Devátý datový bit při příjmu.                                     |
| TI               | Příznak prázdného posuvného registru.                             |
| RI(LSB)          | Příznak přijatých platných dat.                                   |

**Tab. 5:** Význam bitů v SFR SCON.

Mezi ovládacím a ovládaným zařízením probíhá 8 bitová komunikace, proto je nutno nastavit sériovou linku do módu 1, který je jako jediný 8 bitový. Toho docílíme tím, že bit SM0 nastavíme do 0 a bit SM1 do 1. Dále je potřeba ještě povolit příjem po sériové lince, aby mohli být přijímány informace z ovládaných zařízení, to se provede nastavením bitu REN do 1. Když se vezme nastavení sériové linky jako celek, bude to vypadat v binárním tvaru takto: SCON = 01010000.

Hodnoty se vysílají přes výstup TxD a přijímají přes RxD. První bit je vždy v logické "0" a představuje tzv. start bit, po něm následuje 8 přenášených datových bitů počínaje LSB bitem a poslední bit je vždy v logické "1" a představuje tzv. stop bit. Při příjmu se vždy 8 datových bitů přepisuje do registru SBUF a poslední stop bit se ukládá do bitu RB8 v SFR SCON.

#### **3.3.2 TMOD – nastavení čítače/časovač**

Při používání sériové linky v módu 1 je nutno ještě nastavit časovač, protože

sériová linka v módu 1 má volitelnou přenosovou rychlost a tato přenosová rychlost je určena četností přetečení časovače 1. Nejčastěji se k tomu používá časovač 1 v módu 2.

Časovač má společný SFR s čítačem a je to SFR TMOD. TMOD je rozdělen na dvě poloviny. Jedna polovina je pro čítač/časovač 1 a druhá je pro čítač/časovač 0.

| bit                 | význam bitu                                                         |
|---------------------|---------------------------------------------------------------------|
| GATE(MSB)           | Řízení hradlování. (čítač/časovač1)                                 |
| C/T                 | Volba činnosti mezi čítačem a časovačem. (čítač/časovač1)           |
| M1                  | Konfigurační bit určující společně s bitem M0 mód. (čítač/časovač1) |
| M <sub>0</sub>      | Konfigurační bit určující společně s bitem M1 mód. (čítač/časovač1) |
| <b>GATE</b>         | Řízení hradlování. (čítač/časovač0)                                 |
| C/T                 | Volba činnosti mezi čítačem a časovačem. (čítač/časovač0)           |
| M1                  | Konfigurační bit určující společně s bitem M0 mód. (čítač/časovač0) |
| $M0$ ( <i>LSB</i> ) | Konfigurační bit určující společně s bitem M0 mód. (čítač/časovač0) |

**Tab. 6:** Význam bitů v SFR TMOD.

Hradlování není potřeba, to se používá při spouštění čítače/časovače vnějším přerušením. Je potřeba zvolit, jak bude čítač/časovač fungovat. Pro nastavení velikosti přenosové rychlosti sériové linky se používá časovač, takže čítač/časovač nastavíme do režimu časovače. To se provede nastavením bitu C/T do 0. Dále je potřeba nastavit mód 2, toho docílíme nastavením bitu M1 do 1 a M0 do 0. Všechny výše zmíněné bity budeme nastavovat v horní polovině SFR TMOD, protože se jedná o čítač/časovač1. Výsledný obsah SFR TMOD vypadá v binárním tvaru takto: TMOD = 00100000.

Po nastavení módu časovače je ještě potřeba nastavit onu četnost přetečení. Četnost přetečení se nastavuje obsahem SFR TH1, který může nabývat hodnot 0 až 255. Přenosová rychlost se nastavuje podle následujícího vzorce:

$$
PR = \frac{2^{SMOD}}{32} \cdot \frac{f_0}{12 \cdot (256 - THI)}
$$

kde: f<sub>0</sub> je hodinový kmitočet mikrokontroléru a TH1 je obsah SFR TH1.<sup>[13]</sup>

#### **3.4 Zdrojový kód**

Jak už bylo uvedeno, zdrojový kód je psán jazykem C51 ve vývojovém prostředí Keil uVision3.

Na začátku zdrojového kódu jsou nejprve definovány používané speciální funkční registry. Dále je ve hlavní funkci *main* v nekonečném cyklu *while(1)* uzavřen celý program.

SFR se musejí definovat na jaké adrese jsou v mikrokontroléru uloženy, protože každý mikrokontrolér je může mít na jiné adrese a vývojové prostředí, ve kterém se program píše samo od sebe neví, na které adrese jsou konkrétní SFR uloženy. Definice jednotlivých SFR je dobrá také pro to, že se můžou pojmenovat dle vlastního uvážení a zjednodušit si tak následné programování.

Hlavní program se potom v jazyce C zapisuje do funkce *main*. Hlavní program je založen na nekonečném cyklu, který je realizován pomocí cyklu s podmínkou *while(1)*. Cyklus je skutečně nekonečný, protože logický výraz 1 je vždy pravdivý. Nekonečný cyklus je důležitý proto, aby program běhal stále dokola, jinak by proběhl jen jednou a skončil by. A znovu by program proběhl až po novém zapnutí zařízení, při kterém by došlo k resetování mikrokontroléru.

Celý zdrojový kód je uveden v příloze.

### **4 Instalace ovládacího zařízení ve vybrané učebně**

Zařízení bylo testováno na dataprojektoru EPSON EB-410W v učebně A-TK1. Při testování se ověřila skutečná funkčnost zařízení a správnost příkazů uvedených v manuálu od dataprojektoru.

Po otestování zařízení v učebně bylo zařízení do učebny napevno nainstalováno. Jako sdělovací kabely byly použity UTP kabely, které byly v učebně již nataženy. Ke kabelům se na stranách u projektorů jen přiletovaly konektory pro RS-232 a na druhé straně se připojily do svorkovnice na zařízení. Zařízení se zapustilo do otvoru ve stole, který tam byl předem vyfrézován a z vrchu se přes zařízení namontovalo krycí víčko s otvory pro LED diody a tlačítka. Zařízení je napájeno ze zásuvky přes USB adaptér.

#### **5 Závěr**

Cílem této bakalářské práce bylo navrhnout a vyrobit zařízení pro centrální dálkové ovládání A-V techniky.

Zrealizované zařízení je funkční a lze pomocí něho zapínat a vypínat dataprojektory v učebně A-TK1. Při oživování zařízení se objevily problémy, ale ty byly odstraněny a popsány v kapitole 2.4.

Díky dobře dostupné dokumentaci od dataprojektorů proběhlo i napsání ovládacího programu bez větších obtíží.

Ve vývoji zařízení bych chtěl nadále pokračovat. Do zařízení bych chtěl přidat multiplexor, aby se pomocí jedné sériové linky dalo ovládat více zařízení než jedno. Dále bych se chtěl zaměřit na napájení zařízení. Místo napájení z USB portu přidat do zařízení napájecí část s napěťovým stabilizátorem. Jako nejdůležitější část dalšího vývoje bych viděl část softwarovou. Bylo by vhodné vytvořit software, který by umožňoval i osobám neznalých programování mikrokontrolerů nastavení ovládacích slov, která jsou vysílána po sériové lince.

#### **Použitá literatura**

- [1] Dálkové ovládání historie Ovladače.net. Dostupné z: <http://ovladace.net/cti/14/dalkove-ovladani-historie/>
- [2] HW.cz | Vše o elektronice a programování, Sériová linka RS-232. Dostupné z:  $\langle$ http://hw.cz/rs-232>
- [3] Záhlava V., Metodika návrhu plošných spojů, vydavatelství ČVUT, srpen 2000
- [4] Maxim, Datasheet DS89C430/DS89C450 Ultra-High-Speed Flash Microcontrollers. Dostupné z: <http://datasheets.maxim-ic.com/en/ds/DS89C430-DS89C450.pdf>
- [5] Maxim, Ultra-High-Speed Flash Microcontrollers User's Guide. Dostupné z: <http://www.maximic.com/products/microcontrollers/pdfs/DS89C430\_User\_Guide.pdf>
- [6] FTDI Chip, Datasheet FT232R USB UART. Dostupné z: <http://www.ftdichip.com/Documents/DataSheets/DS\_FT232R\_V205.pdf>
- [7] Maxim, Datasheet Multichannel RS-232. Dostupné z: <http://datasheets.maxim-ic.com/en/ds/MAX220-MAX249.pdf>
- [8] NXP Semiconductors, Datasheet 74HC245. Dostupné z: <http://www.nxp.com/documents/data\_sheet/74HC\_HCT245.pdf>
- [9] NXP Semiconductors, Datasheet 74HC125. Dostupné z: <http://www.nxp.com/documents/data\_sheet/74HC\_HCT125\_CNV.pdf>
- [10] NXP Semiconductors, Datasheet 74HC04. Dostupné z: <http://www.nxp.com/documents/data\_sheet/74HC\_HCT04.pdf>
- [11] Plíva Z., Eagle prakticky, BEN technická literatura, Praha 2007
- [12] Programujte.com, Vývojové diagramy 1.díl vývojové diagramy, program, algoritmus. Dostupné z: <http://programujte.com/? akce=clanek&cl=2005080105-vyvojove-diagramy-1-dil>
- [13] Matoušek D., C pro mikrokontroléry ATMEL AT89S52, BEN – technická literatura, Praha 2007

# **Přílohy**

## **Schéma zapojení - Základní deska (1.díl)**

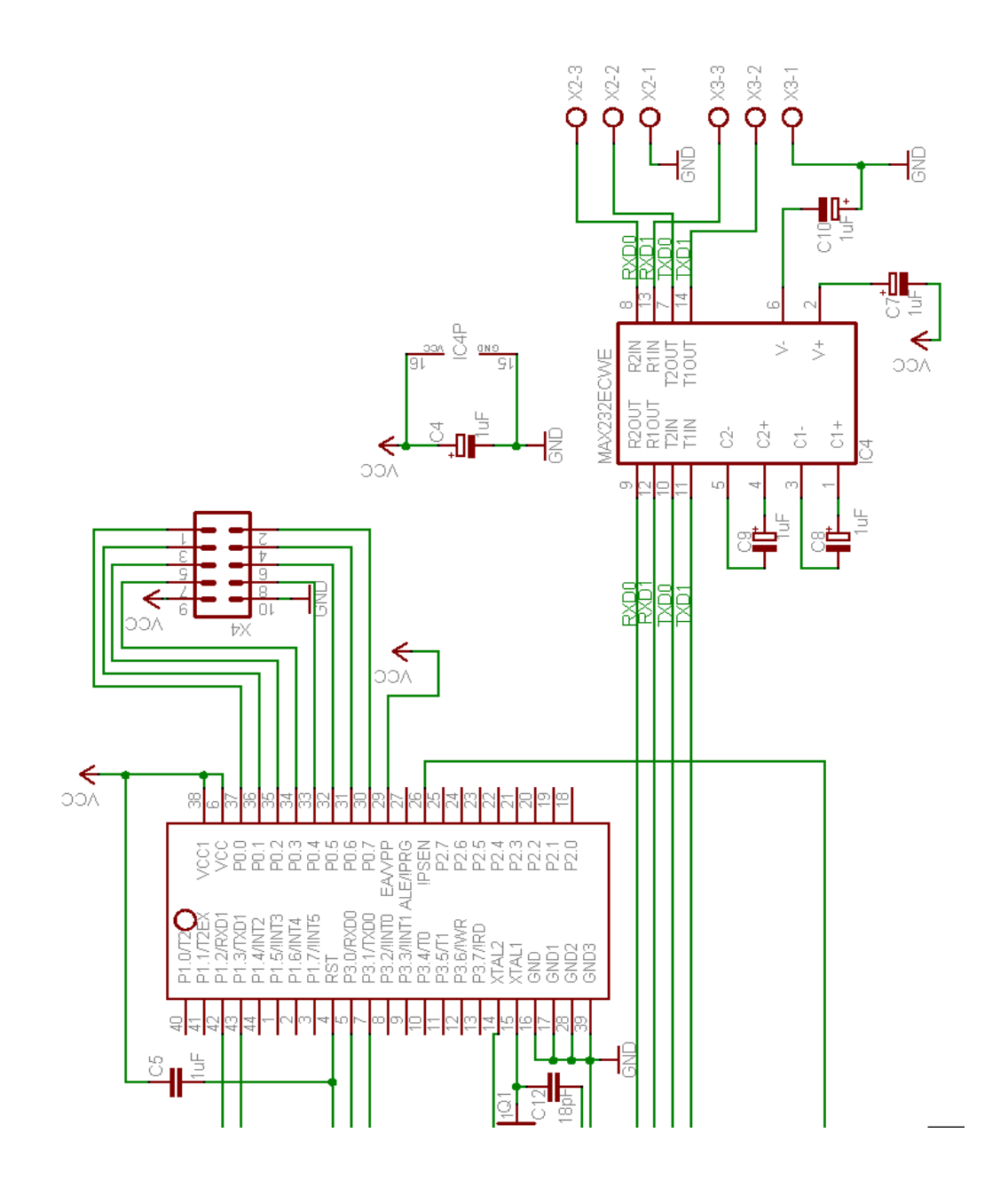

36

## **Schéma zapojení - Základní deska (2.díl)**

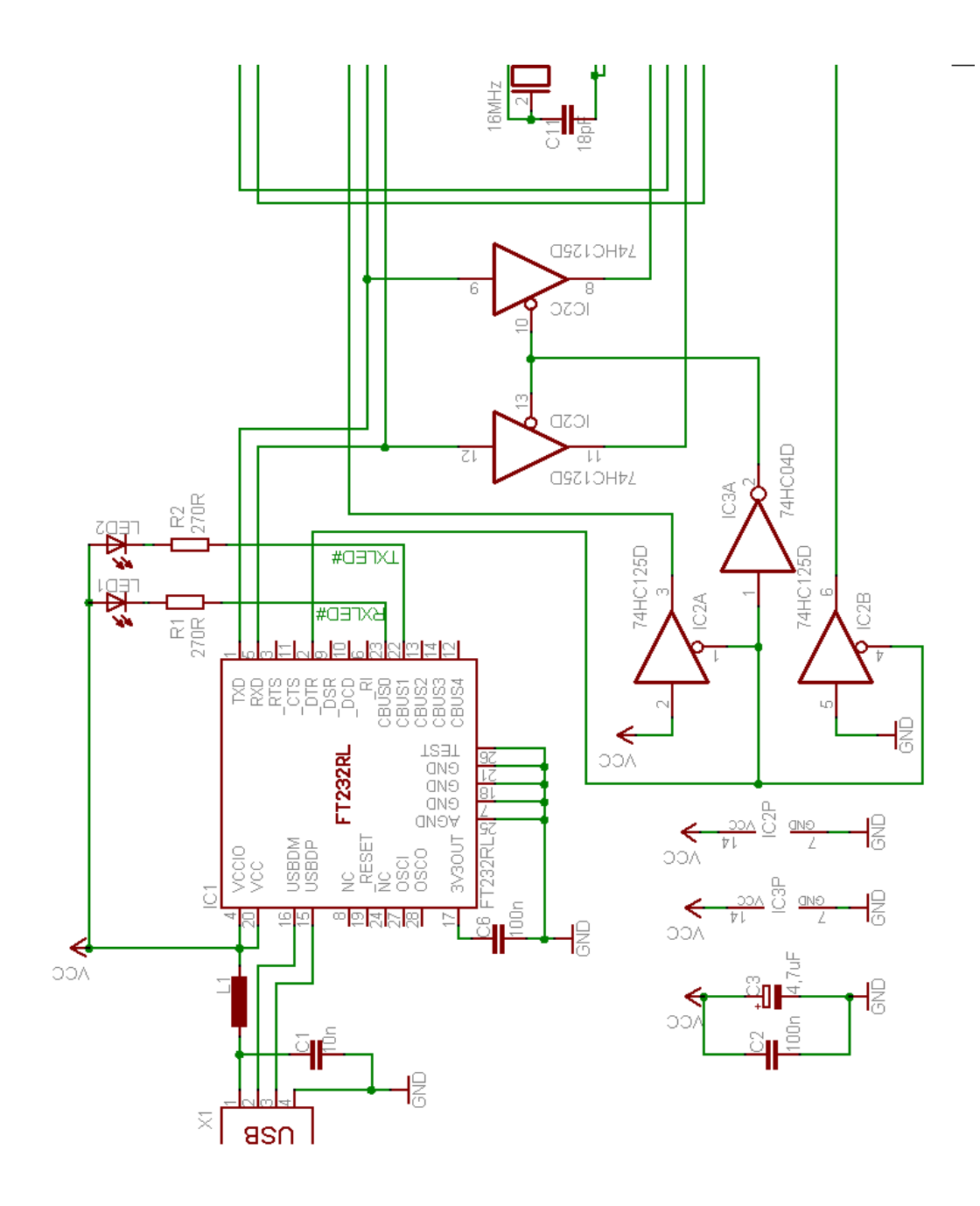

# **Schéma zapojení - Ovládací a zobrazovací část**

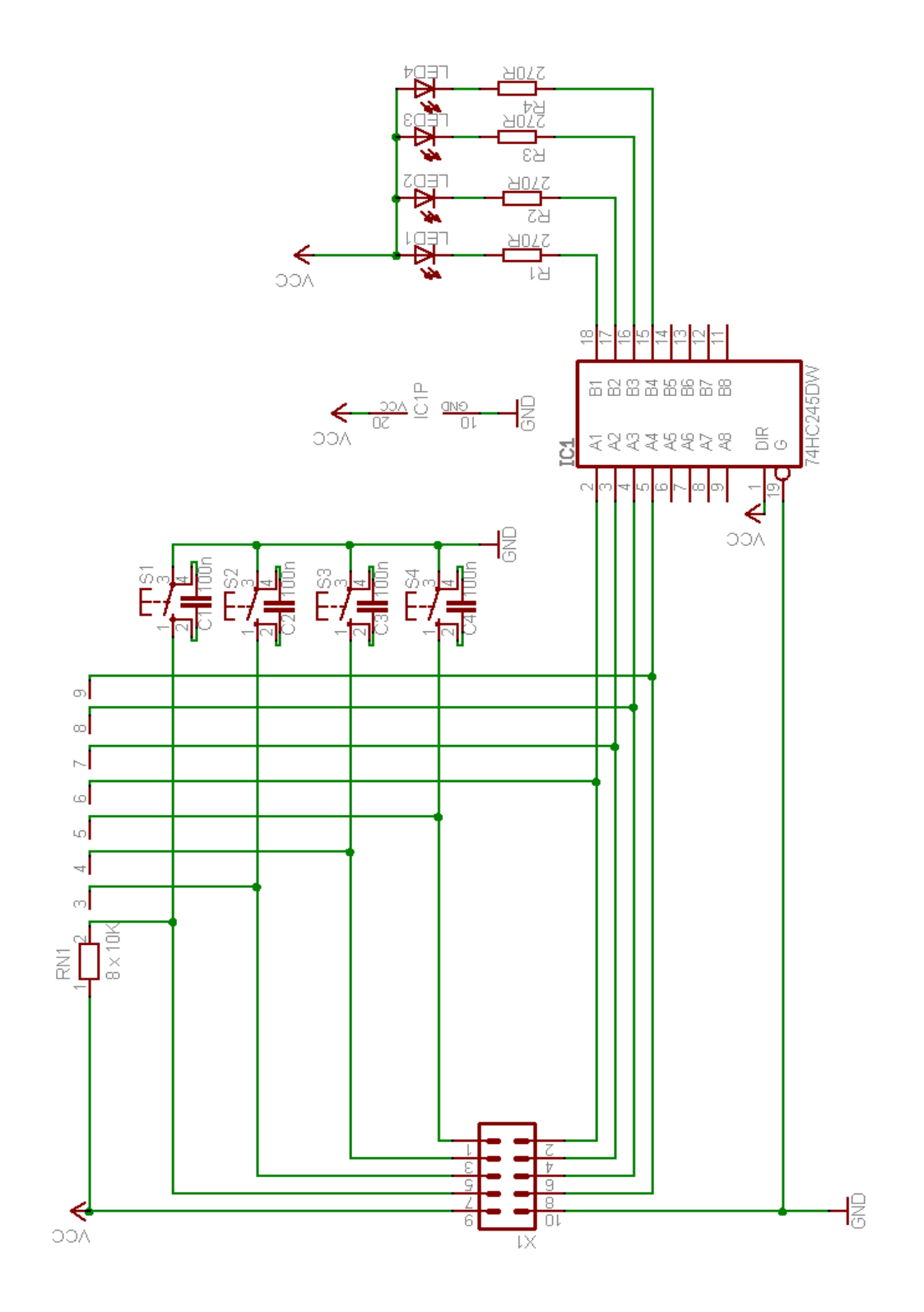

# **Návrh DPS – Základní deska (vrstva Top + obrysy součástek)**

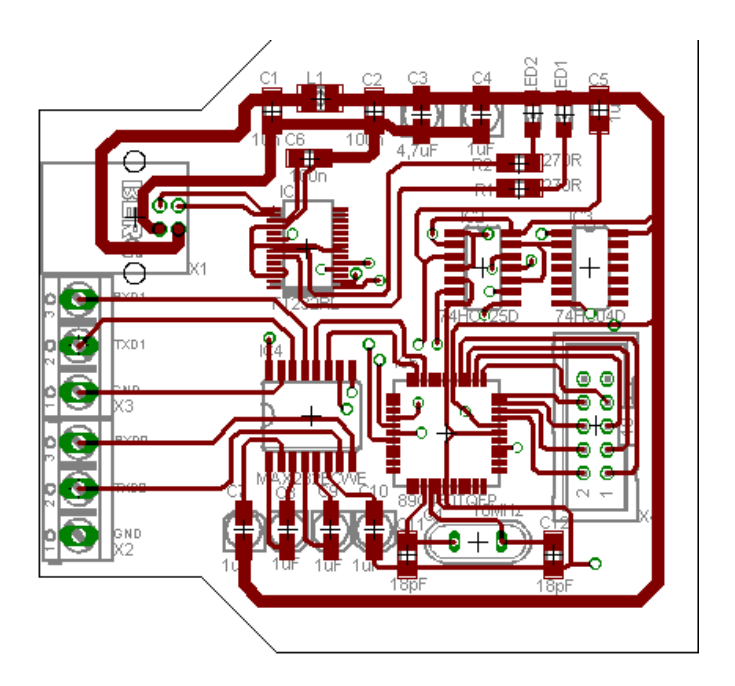

**Návrh DPS – Základní deska (vrstva Bottom + obrysy součástek)**

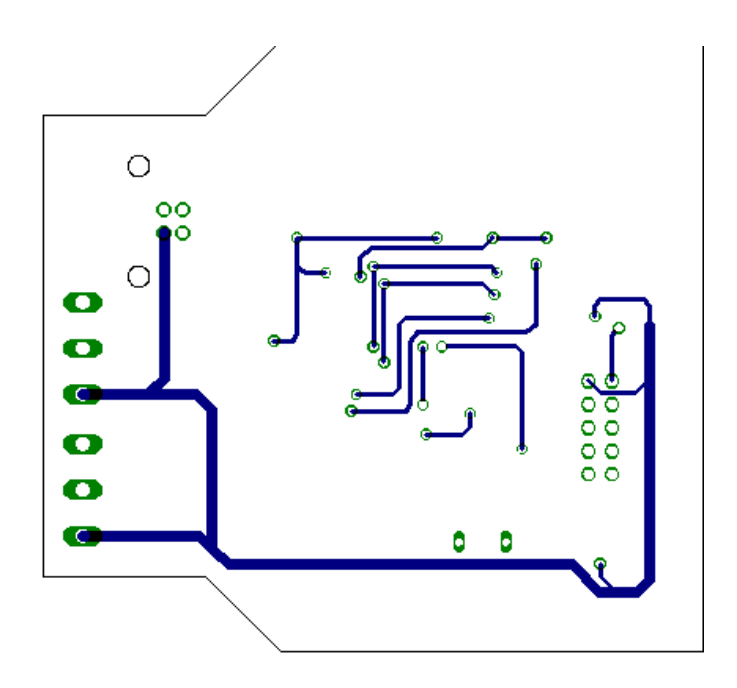

**Návrh DPS – Ovládací a zobrazovací část (vrstva Top + obrysy součástek)**

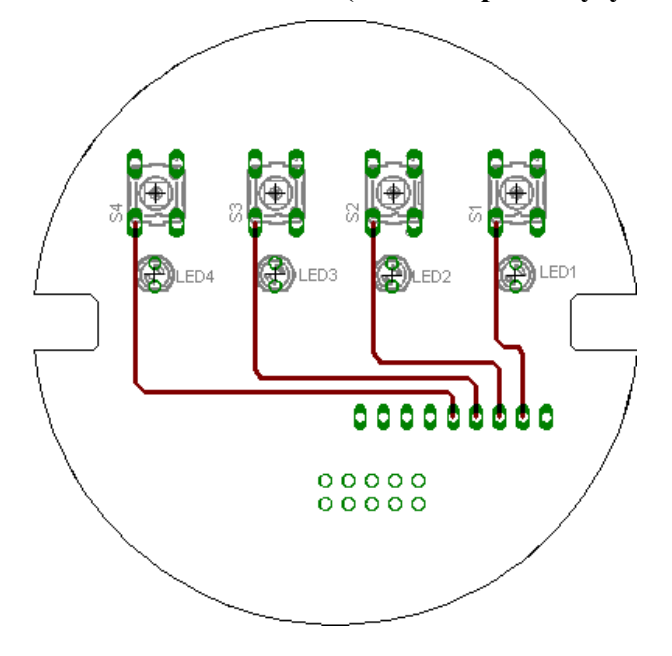

**Návrh DPS – Ovládací a zobrazovací část (vrstva Bottom + obrysy součástek)**

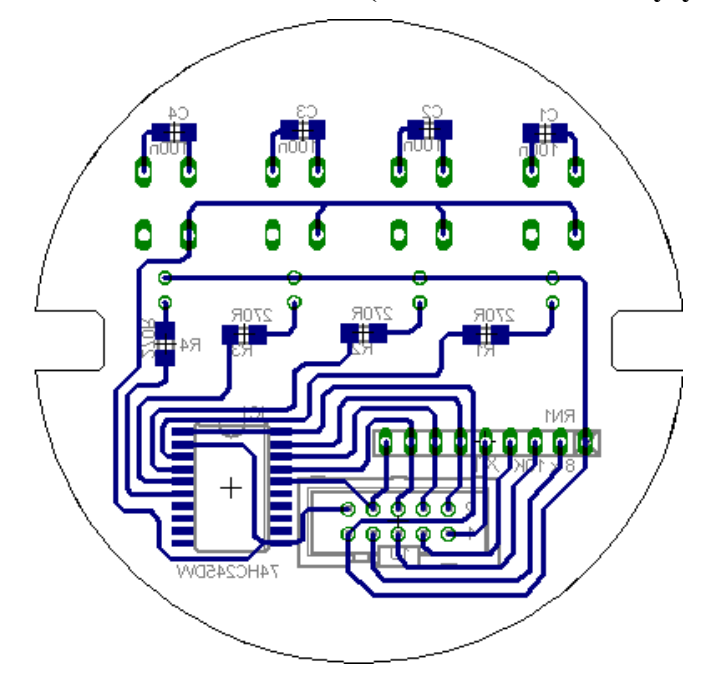

```
Zdrojový kód
```

```
sfr PO = 0x80;
sfr SP = 0x81;
sfr PCON = 0x87;
sfr TCON = 0x88;
sfr TMOD = 0x89;
sfr TH1 = 0x8D:
sfr SCONO = 0x98;
sfr SBUF0 = 0x99;
sfr SCON1 = 0xC0:
sfr SBUF1 = 0xC1;
sbit LED4 = P0^2;
sbit LED3 = PO^6;
sbit LED2 = PO^5;
sbit LED1 = P0^4;
sbit TL4 = P0^3;
sbit TL3 = PO^2;
sbit TL2 = PO^1:
sbit TL1 = PO \wedge 0;
sbit tr1 = TCON \land 6;
sbit ti0 = SCONO^{\wedge}1;
sbit ri0 = SCON0^0:
sbit ti1 = SCON1^1;
sbit ri1 = SCON1^0;
void main (){
  unsigned int i;
  unsigned int j;
  SP = 0x35;
  SCON0 = 0x50; //nastavení sériové linky0(8 bit UART - mód 1)
  SCON1 = 0x50; //nastavení sériové linky1(8 bit UART - mód 1)
  TMOD = 0x20; //C/T 1 nastaven do modu 2
  PCON = 0x00; //nastaveni bitu SMOD
  while(1){ //nekonečná smyčka
//---------------------------------------
//Zapnuti projektoru na sériové lince 0
//---------------------------------------
  if (TL1 == 0){ //testováni zda-li je stisknuto tlacitko1
```

```
 TH1 = 0xFC; //nastavení přenosové rychlosti 9600boudu
```

```
 tr1 = 1; //spuštění časovače
   LED1 = 1; //zhasnutí LED1
   LED2 = 1; //zhasnutí LED2
    ti0 = 0; //nulování příznaku odeslaní
    SBUF0 = 'P'; //naplnění odesílacího posuvného registru
    while(ti0 == 0); //čekání na příznak odeslání
    ti0 = 0; //vynulování příznaku odeslání
   SBUF0 = 'W';while(ti0 == 0);
   \taui0 = 0;
   SBUF0 = 'R';while(ti0 == 0);
   \tau i0 = 0;SBUF0 = ' ';
   while(ti0 == 0);\taui0 = 0;
   SBUF0 = '0';while(ti0 == 0);
   \taui0 = 0;
   SBUF0 = 'N';while(ti0 == 0);
   \tau i0 = 0:
   SBUF0 = 0xD:
   while(ti0 == 0);
   \tau = 0;
//--------Příjem odpovědi----------
    while(ri0 == 0); //čekání na příjem po sériové lince
    if (SBUF0 == ':') //testování z byl příkaz zpracován dobře
     LED1 = 0:
    if (SBUF0 != ':') //testování z byl příkaz zpracován špatně
     LED2 = 0; ri0 = 0; //vynulování příznaku příjmu po SL.
    for (i = 0; i <= 50000U; i++){ //zpožďovací smyčka
     for (i = 0; j \le 500; j++);
    };
```

```
tr1 = 0;};
//---------------------------------------
//Vypnutí projektoru na sériové lince 0
//---------------------------------------
  if (TL2 == 0){
    TH1 = 0xFC;tr1 = 1;\tau i0 = 0;
    SBUF0 = 'P';while(ti0 == 0);
    \tau i0 = 0;SBUF0 = 'W';while(ti0 == 0);
    \tau i0 = 0;
    SBUF0 = 'R';while(ti0 == 0);
    \tau = 0;
    SBUF0 = ' ';
    while(ti0 == 0);\tau i0 = 0;
    SBUFO = 'O';while(ti0 == 0);\tau i0 = 0;
    SBUF0 = 'F':while(ti0 == 0);
     ti0 = 0; 
    SBUF0 = 'F';while(ti0 == 0); ti0 = 0;
    SBUF0 = 0xD;while(ti0 == 0);
    \tau i0 = 0;//--------Příjem odpovědi----------
```

```
while(ri0 == 0);
    if (SBUF0 == '::'){
      LED1 = 1;LED2 = 1; };
     if (SBUF0 != ':')
      LED2 = 0;ri0 = 0;for (i = 0; i \le 500000; i++)for (j = 0; j \le 500; j++);
     };
    tr1 = 0;};
//---------------------------------------
//Zapnuti projektoru na seriové lince 1
//---------------------------------------
  if (TL3 == 0){
    TH1 = 0xFC; tr1 = 1;
    LED3 = 1;LED4 = 1;\text{til} = 0;SBUF1 = 0x43;
    while(ti1 == 0);\text{til} = 0;
    SBUF1 = 0x30;
    while(ti1 == 0);
    \text{til} = 0;SBUF1 = 0x30:
    while(ti1 == 0);\text{til} = 0;SBUF1 = 0xD;
    while(ti1 == 0);
    \text{til} = 0;//--------Příjem odpovědi----------
    while(ri1 == 0);
```

```
if (SBUF1 == 0x15)LED3 = 0; if (SBUF1 != 0x15)
      LED4 = 0;
    ri1 = 0;for (i = 0; i \le 500000; i++)for (j = 0; j \le 500; j++);
     };
    tr1 = 0;};
//---------------------------------------
//Vypnutí projektoru na sériové lince 1
//---------------------------------------
  if (TL4 == 0){
   TH1 = 0xFC;
    tr1 = 1;
    \text{til} = 0;SBUF1 = 0x43;
    while(ti1 == 0);\text{til} = 0;
    SBUF1 = 0x30;while(ti1 == 0);
    \text{til} = 0;SBUF1 = 0x31;
    while(ti1 == 0);\text{til} = 0;SBUF1 = 0xD;while(ti1 == 0);
    \text{til} = 0;
//--------Příjem odpovědi----------
    while(ri1 == 0);if (SBUF1 == 0x15)LED3 = 1;LED4 = 1; };
```

```
 if (SBUF1 != 0x15)
     LED4 = 0;ri1 = 0;for (i = 0; i <= 500000; i++){
     for (j = 0; j \le 500; j++);
    };
   tr1 = 0;};
};
}
```
## **Fotodokumentace**

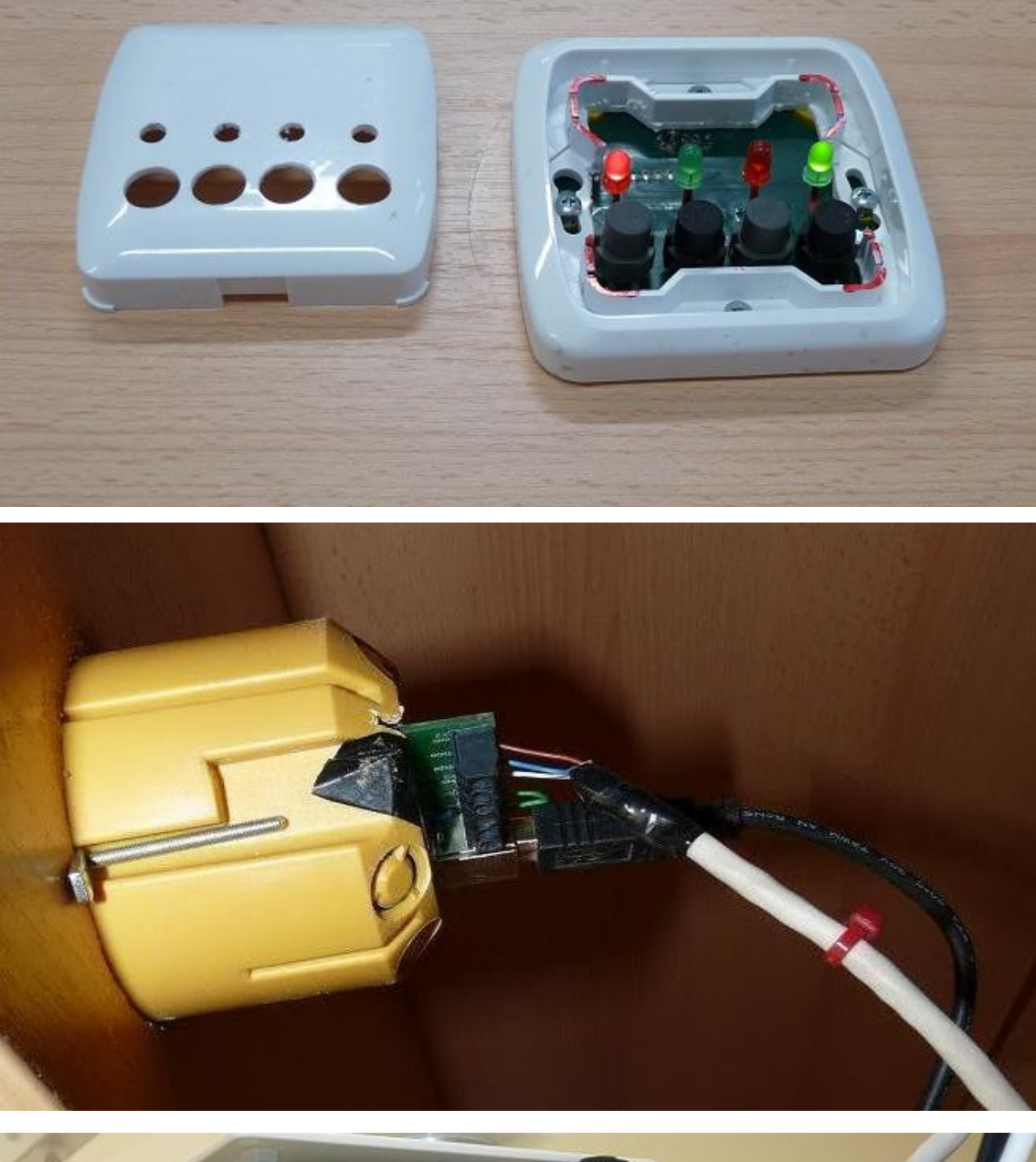

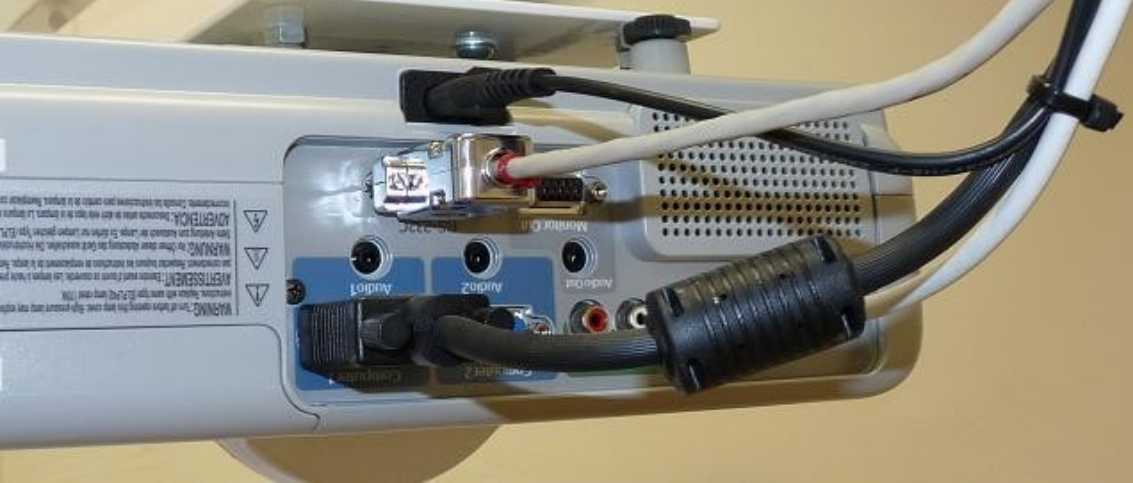

### **Elektronické přílohy – CD**

Na přiloženém CD jsou kompletní přílohy práce v elektronické podobě. Je zde uložen text této bakalářské práce ve formátu PDF. Dále jsou zde kompletní schémata zařízení a návrhy DPS, Free verze programu Eagle, vytvořené knihovny používaných součástek a free verze programu Adobe Reader pro prohlížení dokumentů ve formátu PDF. Na CD se nacházejí i datasheety používaných součástek.